# **USB 3.0 Laptop Docking Station | Dual DVI Video | 2x USB Charging Ports | USB 3.0 Hub | GbE**

# **Product Diagram (USB3SDOCKDD)**

StarTechcom

Hard-to-find made easy

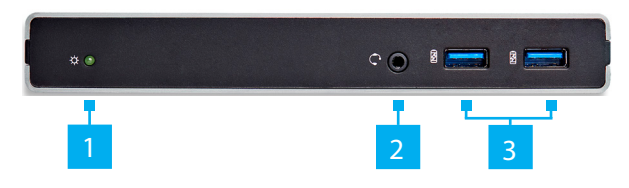

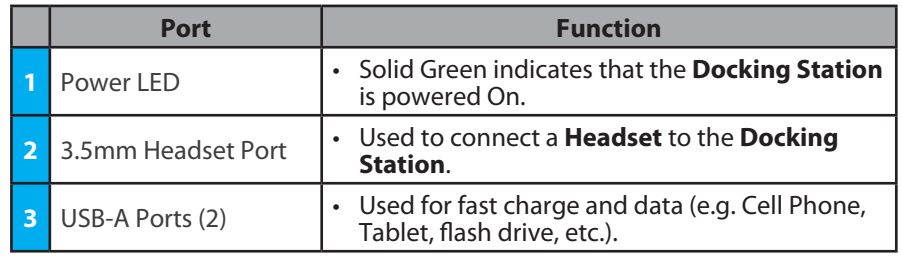

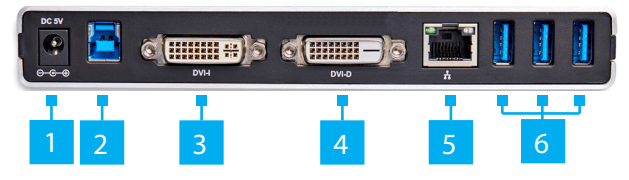

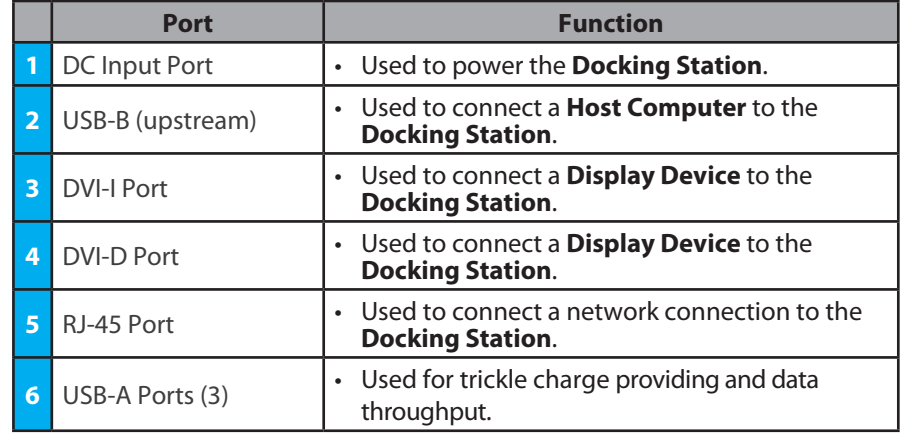

## **Requirements**

For the latest requirements, please visit [www.startech.com/U](http://www.startech.com/USB3SDOCKDD)SB3SDOCKDD.

- USB enabled computer system with an available USB 3.0 port
- Windows® 8 / 8.1 (32/64bit), 7 (32/64), Vista (32/64), XP SP3 (32), Mac OS® 10.6 and up (Tested up to 10.10)
- DVI, HDMI® or VGA enabled display device(s)if desired (for additional external monitors) with cables
	- *Note: Only a USB 3.0 port interface and USB 3.0 cable can be used to connect the Docking Station to the host computer.*

# **Installation**

## **Driver Installation**

- 1. Using a *Web Browser*, navigate to www.startech.com/USB3SDOCKDD.
- 2. On the *Product* page, click the *Support* tab located in the middle of the screen.
- 3. In the *Drivers and Downloads* section, click on the driver link that corresponds with the operating system running on the host laptop.

### **Windows**

- 1. Once the download is complete, right-click on the .zip fold and select **Extra All** from the pop-up menu and follow the on-screen prompts.
- 2. A list on extracted files will appear, right-click the **Setup.exe** file and select **Run as Administrator** from the pop-up menu and follow the on-screen prompts.
- 3. Once the drivers are installed and the **Host Computer** has restarted, connect the Docking Station to the **Host Computer**. The **Host Computer** will automatically finalize the driver installation.

## **Mac**

- 1. Once the download is complete, double click on the following paths: **DisplayLink. zip** file - **MacOs** folder - **OS 10.8 - 10.2** folder - **DisplayLink Installer 75598.dmg** file.
- 2. Follow the on-screen prompts.
- 3. Once the drivers are installed and the **Host Computer** has restarted, connect the Docking Station to the **Host Computer**. The **Host Computer** will automatically finalize the driver installation.

**To view manuals, FAQs, videos, drivers, downloads, technical drawings, and more, visit www.startech.com/support.**

# **Hardware Installation**

## **Stand Installation**

The Docking Station can be positioned horizontally on a surface (apply the included rubber feet to the bottom of the Docking Station if desired), or may be mounted vertically using the included stand.

• Using the provided screwdriver and screws, secure the stand to the Docking Station.

### **Installation**

- 1. Connect the included power adapter from an AC electrical outlet to the DC Input Jack on the Docking Station.
- 2. Connect the Docking Stations USB 3.0 Upstream Port to an available USB 3.0 port on the host computer using the included USB 3.0 Cable.
- 3. Connect your DVI monitors to the DVI ports on the Docking Station.

*Note: If your displays use an HDMI® or VGA interface, connect the included DVI to HDMI® or DVI to VGA adapters to your display cables, and then to the Docking Station as desired. The DVI to VGA adapter can only be used on the DVI-I (29 pin) port.*

4. Connect any other devices as desired, including your RJ-45 LAN Connection, USB peripherals, and Headset.

#### **FCC Compliance Statement**

This equipment has been tested and found to comply with the limits for a Class B digital device, pursuant to part 15 of the FCC Rules. These limits are designed to provide reasonable protection against harmful interference in a residential installation. This equipment generates, uses and can radiate radio frequency energy and, if not installed and used in accordance with the instructions, may cause harmful interference to radio communications. However, there is no guarantee that interference will not<br>occur in a particular installation. If this equipment does cause harmful interference to radio determined by turning the equipment off and

on, the user is encouraged to try to correct the interference by one or more of the following measures:

- Reorient or relocate the receiving antenna.
- Increase the separation between the equipment and receiver.
- Connect the equipment into an outlet on a circuit different from that to which the receiver is connected.
- Consult the dealer or an experienced radio/TV technician for help
- This device complies with part 15 of the FCC Rules. Operation is subject to the following two conditions:

(1) This device may not cause harmful interference, and (2) this device must accept any interference received, including interference that may cause undesired operation. Changes or modifications not expressly approved by StarTech.com could void the user's authority to operate the equipment.

#### **For the State of California**

 **WARNING:** Cancer and Reproductive Harm - [www.P65Warnings.ca.gov](http://www.P65Warnings.ca.gov)

#### **Industry Canada Statement**

This Class B digital apparatus complies with Canadian ICES-003.

Cet appareil numérique de la classe [B] est conforme à la norme NMB-003 du Canada.

CAN ICES-3 (B)/NMB-3(B) This device complies with Industry Canada licence-exempt RSS standard(s). Operation is subject to the following two conditions: (1) This device may not cause interference, and (2) This device must accept any interference, including interference that may

cause undesired operation of the device. Le présent appareil est conforme aux CNR d'Industrie Canada applicables aux appareils radio exempts de licence. L'exploitation est autorisée aux deux conditions suivantes:

(1) l'appareil ne doit pas produire de brouillage, et (2) l'utilisateur de l'appareil doit accepter tout brouillage radioélectrique subi, même si le brouillage est susceptible d'en compromettre le fonctionnement.

#### **IC Radiation Exposure Statement**

This equipment complies with IC RSS-102 radiation exposure limit set forth for an uncontrolled environment. This equipment should be installed and operated with minimum distance 0.5cm

between the radiator and your body.

## **Use of Trademarks, Registered Trademarks, and other Protected Names and Symbols**

This manual may make reference to trademarks, registered trademarks, and other protected names and/or symbols of thirdparty companies not related in any way to StarTech.com. Where they occur these references are for illustrative purposes only and do not represent an endorsement of a product or service by StarTech.com, or an endorsement of the product(s) to which this manual applies by the third-party company in question. StarTech.com hereby acknowledges that all trademarks, registered trademarks, service marks, and other protected names and/or symbols contained in this manual and related documents are the property of their respective holders.

# **Display Configuration**

Use your Windows or Mac operating system to adjust display settings for multiple monitors.

# **Supported Video Resolution**

Max resolution for DVI, HDMI, and VGA is 2048x1152

*Note: Depending on configuration and the supported resolutions of your connected monitors, the docking station may support video resolutions lower than those specified above.*

#### **Warranty Information**

This product is backed by a three year warranty. For further information on product warranty terms and conditions, please refer to [www.startech.com/warranty](http://www.startech.com/warranty).

#### **Limitation of Liability**

In no event shall it be the liability of StarTech.com Ltd. and StarTech.com USA LLP (or their officers, directors, employees or agents) for any damages (whether direct or indirect, special, punitive, incidental, consequential, or otherwise), loss of profits, loss of business, or any pecuniary loss, arising out of or related to the use of the product exceed the actual price paid for the product. Some states do not allow the exclusion or limitation of incidental or consequential damages. If such laws apply, the limitations or exclusions contained in this statement may not apply to you.

#### **Safety Measures**

If product has an exposed circuit board, do not touch the product under power.

#### **Mesures de sécurité**

- Si l'un des circuits imprimés du produit est visible, ne pas touchez le produit lorsqu'il est sous tension.
- **安全対策**
- - - -<br>- 製品に露出した状態の回路基盤が含まれる場合、電源が入っている状態で製品に触らないでください。

### **Misure di sicurezza**

• Se il prodotto ha un circuito stampato visibile, non toccare il prodotto quando è acceso.

#### **Säkerhetsåtgärder**

• Rör aldrig vid enheter med oskyddade kretskort när strömmen är påslagen.

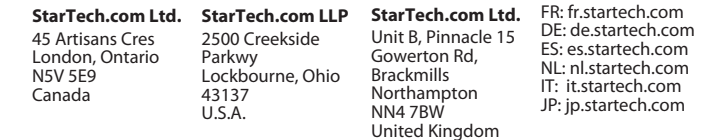